D

# uStream Gebrauchsanweisung

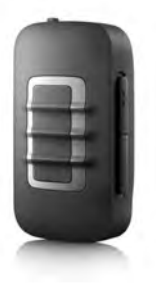

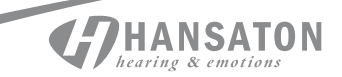

# Vielen Dank

Vielen Dank, dass Sie sich für uStream entschieden haben.

Seit mehr als 60 Jahren verhelfen wir bei Hansaton Menschen mit unseren Systemen zu besserem Hören und Sprachverstehen und somit zu einer höheren Lebensqualität.

Hinter unseren Produkten stehen eine langjährige Entwicklungs- und Produktionserfahrung sowie eine Firmenphilosophie, deren Mittelpunkt der Mensch und seine Bedürfnisse sind.

uStream ermöglicht die Anbindung Ihrer Hörgeräte an verschiedene Geräte der Unterhaltungselektronik zur kabellosen Audioübertragung via Bluetooth®.

Nahezu jedes bluetoothfähige Audiogerät, wie z.B. Mobiltelefone und MP 3 Player wird unterstützt. Genießen Sie Sprache und Musik mit allen Multimedia-Geräten (PC, TV, Musikabspielgeräte).

uStream bietet darüber hinaus Fernbedienungsfunktionen zur Einstellung und Anpassung Ihrer Hörgeräte an verschiedene Hörsituationen.

 Bevor Sie die Fernbedienungsfunktion des uStream nutzen können, muss diese durch Ihren Hörgeräteakustiker aktiviert werden.

## Ihr uStream

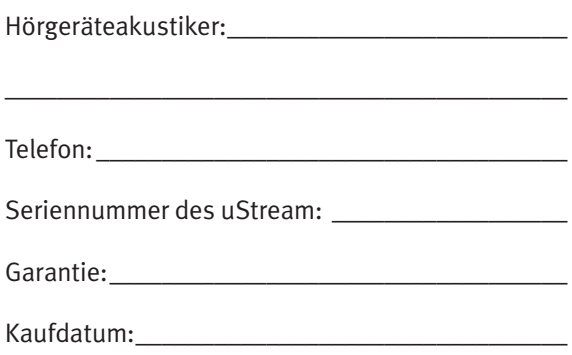

# Kurzanleitung

#### uStream laden

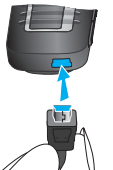

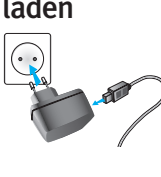

#### uStream korrekt tragen

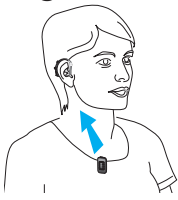

## Bluetooth Kopplung

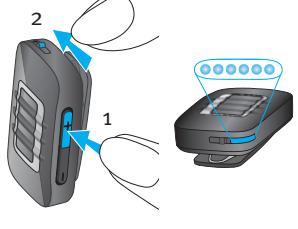

Ein/Aus

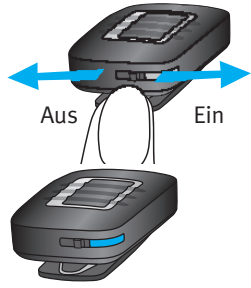

## Leuchtanzeige

Konstant rot – Akku wird geladen

Konstant grün – hohe Akkuladung

Rot blinkend – geringe Akkuladung

Keine Anzeige – Akku leer

Konstant rosa – Testton

Konstant blau – Streaming

Kurzes Blinken blau – 1 Bluetooth Gerät verbunden

Doppelblinken blau – 2 Bluetooth Geräte verbunden

Schnelles blaues Blinken – Bluetooth Kopplung

# Inhaltsverzeichnis

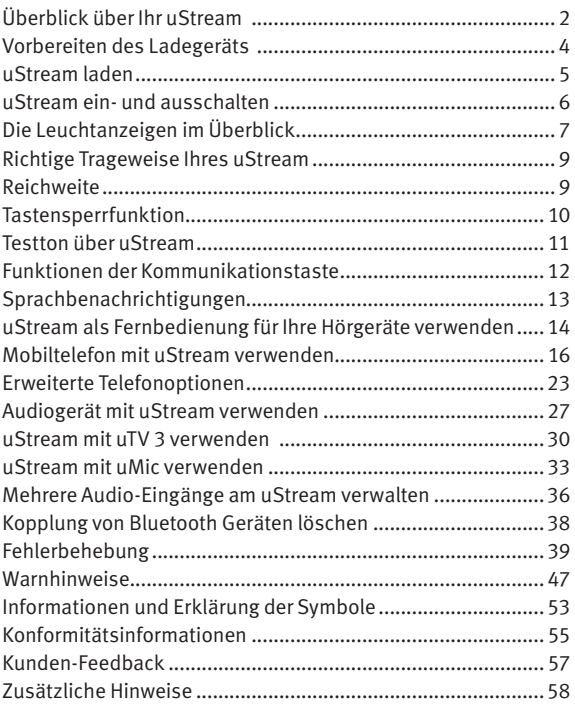

# Überblick über Ihr uStream

#### Tasten

- 1 Kommunikationstaste  $(\bullet)$
- 2 Lautstärke erhöhen/ reduzieren  $\left( \bigodot \right)$
- 3 EIN-/ AUS-Schalter (VO)

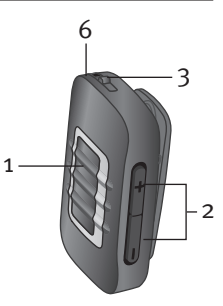

## Eingänge

- 4 Mikrofonöffnungen
- 5 Ladeeingang (Mini-USB)

#### Andere

- 6 Leuchtanzeige
- 7 Öse für Tragekordel
- 8 Halteclip

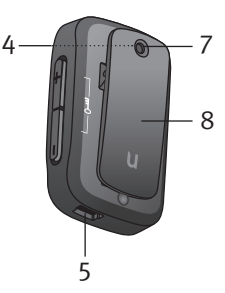

#### Zubehör

9, 10 Universal-Netzteil mit Mini-USB-Stecker 11-14 US, EU, UK, AUS Adapter

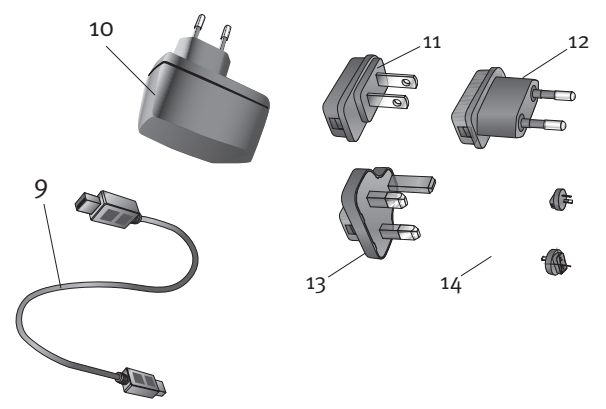

Die mitgelieferten Netzadapter können sich länderspezifisch unterscheiden.

# Vorbereiten des Ladegeräts

Wählen Sie den länderspezifisch richtigen Adapter aus.

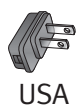

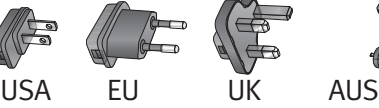

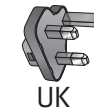

- 1. Stecken Sie den Adapter in das Universal-Netzteil. Setzen Sie dabei zuerst die Rundung des Adapters in die Rundung des Universal-Netzteils und drücken Sie anschließend fest, bis die beiden Teile miteinander verbunden sind.
- 2. Drücken Sie auf den unteren Teil des Adapters, bis er einrastet. Der Adapter muss richtig eingerastet sein.

#### **Den Adapter abziehen:**

1. Schieben Sie die Entriegelung des Universal-Netzteils nach unten und halten Sie sie fest.

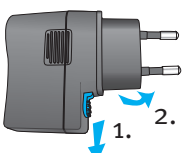

1.

2.

2. Ziehen Sie dann den Adapter vorsichtig nach oben ab.

# uStream laden

Ihr uStream hat einen fest eingebauten Akku.

#### **So laden Sie den Akku auf:**

1. Stecken Sie das größere Ende des Ladekabels in das Universal-Netzteil. Stecken Sie den kleineren Stecker in die Mini-USB-Buchse des uStream.

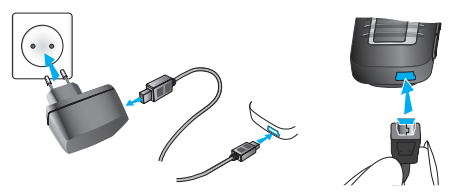

2. Stecken Sie das Netzteil in eine Steckdose.

Während des Ladens leuchtet die

Leuchtanzeige rot; sobald der Akku voll geladen ist, leuchtet sie grün.

uStream und das Ladegerät können gefahrlos über Nacht verbunden bleiben.

 Laden Sie Ihr uStream beim ersten Mal mindestens drei Stunden lang auf.

- Ein neuer Akku erreicht seine volle Leistungsfähigkeit erst nach drei kompletten Ladezyklen.
- uTV™ 3 kann auch als Ladestation für uStream genutzt werden.

## uStream ein- und ausschalten

Ihr uStream wird über den Ein-/ Ausschalter (<sub>00</sub>) wie in der Abbildung dargestellt ein- oder ausgeschaltet.

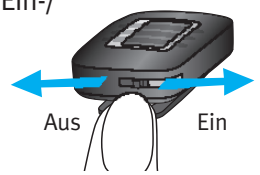

Ihr uStream sollte bei

Nichtbenutzung, Lagerung oder Transport ausgeschaltet bleiben.

Um uStream nutzen zu können, müssen Sie es einschalten.

# Die Leuchtanzeigen im Überblick

Die Leuchtanzeigen informieren Sie über Folgendes:

#### Leuchtanzeige

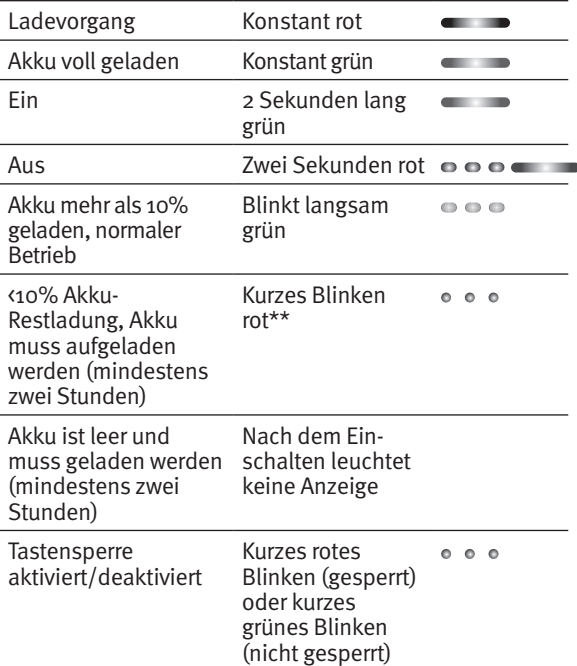

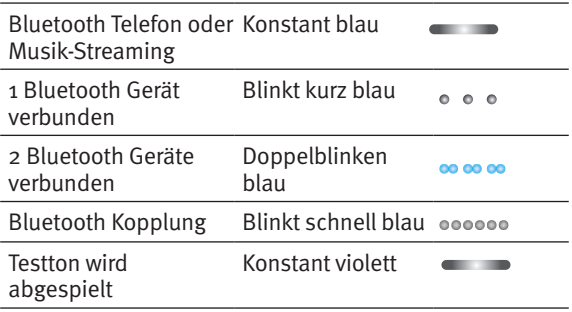

#### Akku-Ladezustand

uStream zeigt den Akku-Ladezustand durch unterschiedliche Farben der Akku-Ladezustandsanzeige an.

Die Akku-Ladezustandsanzeige ist grün, wenn der Akku mehr als 10% geladen ist.

Die Akku-Ladezustandsanzeige ist rot, wenn der Akku weniger als 10% geladen ist. Die verbleibende Übertragungszeit beträgt weniger als 1,5 Stunden. Laden Sie den Akku mindestens zwei Stunden lang auf.

# Richtige Trageweise Ihres uStream

Um Telefon-, Musik- oder TV-Streaming nutzen zu können, müssen Sie Ihre Hörgeräte einschalten und korrekt tragen.

- 1. Schalten Sie uStream ein.
- 2. Befestigen Sie es mit dem Clip an Ihrer Kleidung. Für eine optimale Klangqualität halten Sie Ihr uStream am besten ca. 20 cm vor dem Mund. Der Abstand darf nicht mehr als 40 cm betragen.
- Um Kratzgeräusche zu verhindern, sollte uStream beim Telefonieren nicht durch Kleidung abgedeckt sein.

# Reichweite

- • Ideale Distanz 20 cm
- Max. Distanz 40 cm

# Tastensperrfunktion

Die Tasten Ihres uStream können gesperrt werden, um versehentliches Drücken zu verhindern. Drücken Sie die beiden Lautstärketasten ( $\bigcirc$ ) gleichzeitig und halten Sie sie gedrückt, um die Tasten zu sperren oder wieder zu entsperren. Die Leuchtanzeige blinkt drei Mal hintereinander rot und zeigt dadurch an, dass die Tasten gesperrt wurden.

Drücken Sie die beiden Lautstärketasten (OO gleichzeitig und halten Sie sie gedrückt, um die Tasten wieder zu entsperren. Die Leuchtanzeige blinkt drei Mal hintereinander grün und zeigt dadurch an, dass die Tasten entsperrt wurden. Sind die Tasten gesperrt, blinkt die Leuchtanzeige dreifach und Sie hören ggfs. bei jedem Tastendruck einen dreifachen Signalton in Ihren Hörgeräten.

Wenn die Tastensperre aktiviert ist, kann ein eingehender Anruf mithilfe der Kommunikationstaste  $\left( \right)$  angenommen werden.

 Im gesperrten Zustand blinkt die Leuchtanzeige nicht.

 Das Schlüsselsymbol auf der Rückseite des uStream zeigt die aktive Tastensperre an.

## Testton über uStream

- 1. Tragen Sie uStream korrekt.
- 2. Drücken Sie die Kommunikationstaste  $(\bullet)$  und halten Sie sie gedrückt, während Sie das Gerät einschalten. Lassen Sie die Kommunikationstaste los. Die Audioanzeige leuchtet nun rosa.

Ihre Hörgeräte schalten in den Streaming-Modus und uStream spielt einen Testton ab. Stellen Sie die Lautstärke über die  $\Box$ Tasten ein.

Der Testton endet automatisch nach drei Minuten oder durch Drücken der Kommunikationstaste. Änderungen an der Lautstärke des Testtons gelten automatisch auch für die Lautstärkeeinstellung der uStream Sprachbenachrichtigung.

Wenn Sie keinen Testton hören, schlagen Sie bitte im Kapitel Fehlerbehebung nach.

# Funktionen der Kommunikationstaste

Der Kommunikationstaste sind mehrere Funktionen zugewiesen:

• Telefon: Sie dient dazu, Telefonate anzunehmen und zu beenden. Weitere Informationen hierzu finden Sie im Kapitel "uStream mit Smartphone oder Mobiltelefon benutzen"

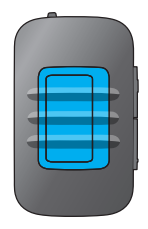

- Streaming: Zum Anhalten und Fortsetzen des Streamings von einer Audioquelle.
- Fernbedienung: zum Umschalten der Hörprogramme.

# Sprachbenachrichtigungen

Durch Sprachbenachrichtigungen werden Sie über die verschiedenen Betriebsmodi und den Status des uStream informiert.

Ihr Hörgeräteakustiker kann die von Ihnen gewünschte Sprache festlegen und auch konfigurieren, welche Benachrichtigungen gesprochen werden.

- Die Anrufer-Identifizierung erfolgt unabhängig von der Festlegung von Sprachbenachrichtigungen.
- Sprachbenachrichtigungen müssen von Ihrem Hörgeräteakustiker aktiviert werden.

# uStream als Fernbedienung für Ihre Hörgeräte verwenden

 Bevor Sie die Fernbedienungsfunktion nutzen können, muss diese durch Ihren Hörgeräteakustiker aktiviert werden.

#### Wenn uStream als

Fernbedienung in der Hand genutzt wird, darf der Abstand zu den Hörgeräten nicht mehr als 55 cm betragen.

Halten Sie uStream wie in der Abbildung gezeigt.

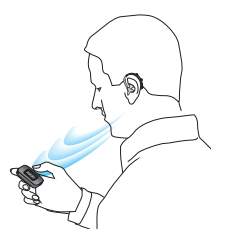

#### Lautstärke einstellen

Die Lautstärke kann über die Tasten ( $\bigcirc$ Ihres uStream eingestellt werden:

- Drücken Sie (·), um die Lautstärke anzuheben
- Drücken Sie ( ), um die Lautstärke abzusenken
- Sie können die Lautstärke entweder am uStream oder an den Hörgeräten einstellen – der Effekt ist derselbe.

#### Hörprogramm wechseln

Über die Kommunikationstaste (O) können Sie die Hörprogramme Ihrer Hörgeräte wechseln.

Während des Streamings können Sie keinen Programmwechsel vornehmen.

## Weitere Informationen zur Fernbedienung

- • Ihre Hörgeräte bestätigen Einstellungsänderungen ggfs. mit einem Signalton.
- • Beide Hörgeräte werden gleichzeitig gesteuert.
- • Die für Sie verfügbaren Hörprogramme und Lautstärkeeinstellungen werden von Ihrem Hörgeräteakustiker konfiguriert.

# Mobiltelefon mit uStream verwenden

Wenn Ihr Mobiltelefon über Bluetooth-Funktionalität verfügt (iPhone, Android etc.), können Sie uStream verwenden, um Telefonate kabellos an Ihre Hörgeräte zu übertragen. Sie hören dann die Stimme des Anrufers direkt in Ihren Hörgeräten, während Ihre Stimme über das uStream Mikrofon aufgenommen und an Ihr Mobiltelefon übertragen wird.

Über die Kommunikationstaste  $\left( \right)$  können verschiedene Telefonfunktionen durchgeführt werden.

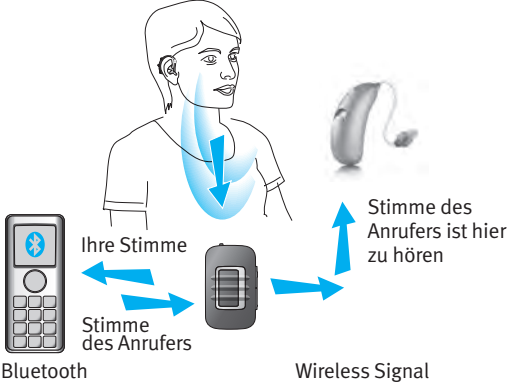

### Kopplung mit einem Mobiltelefon

- 1. Aktivieren Sie die Bluetooth Funktion in den Einstellungen Ihres Telefons.
- 2. uStream muss ausgeschaltet sein. Drücken und halten Sie die Lautstärketaste  $\left( \right)$  und schalten Sie dann uStream ein. Die blaue Audioanzeige blinkt.
- 3. Aktivieren Sie den Bluetooth Kopplungsmodus an Ihrem Telefon, so dass ein neues Gerät gekoppelt werden kann. Weitere Informationen dazu finden Sie im Benutzerhandbuch des Telefons. Wenn Sie aufgefordert werden, einen Code einzugeben, geben Sie "0000" (vier Nullen) ein.
- 4. Gewähren Sie uStream Zugriff auf Ihr Telefonbuch. Der Inhalt des Telefonbuchs wird für die Sprachbenachrichtigung und Anrufer-Identifizierung verwendet.
- 5. Nach erfolgreicher Kopplung blinkt die Audioanzeige am uStream nicht mehr. Sobald die Kopplung erfolgreich hergestellt wurde, sollte sich uStream automatisch mit Ihrem Mobiltelefon koppeln.
- Bei Problemen mit der Kopplung der Geräte wenden Sie sich an Ihren Hörgeräteakustiker.
- Um Anrufe entgegennehmen zu können, muss Ihr Telefon entweder "Headset" (HSP) oder "Hands Free" (HFP) als Bluetooth-Profil unterstützen. Einige Telefone fragen Sie möglicherweise, welchen Bluetooth-Dienst Sie aktivieren möchten. Wählen Sie "Headset" oder, sofern verfügbar, "Stereo-Headset".
- Um Zugang zu den Anruferdaten zu erhalten, muss Ihr Telefon über das Telefonbuch-Zugangsprofil (PBAP) verfügen.
- Wir empfehlen, Tasten- und SMS-Töne vor der Kopplung mit einem Mobiltelefon zu deaktivieren.
- Um von Ihrem Telefon Musik in Stereo hören zu können, muss dieses über das A2DP/"Stereo Headset" Profil verfügen.

#### Telefonieren mit uStream

Für eine bestmögliche Verbindung beim Telefonieren mit uStream sollte das Telefon im Abstand von 5 - 10 m zum uStream gehalten werden; vergewissern Sie sich, dass Sie uStream mit dem Clip sicher an Ihrer Kleidung befestigt haben, max. 40 cm von Ihren Hörgeräten entfernt.

### **Anrufen**

Wählen Sie wie gewohnt die Nummer am Telefon und drücken Sie die Wähltaste, um den Anruf einzuleiten. Sie hören ggfs. den Wählton (vom Telefontyp abhängig)

Sprechen Sie zum Telefonieren in Ihr uStream nicht in das Telefon! In besonders geräuschvoller Umgebung können Sie Ihr uStream näher an den Mund heranführen, so dass Ihr Gesprächspartner Ihre Stimme besser hören kann.

Zur Feinanpassung der Lautstärke verwenden Sie die uStream Lautstärketasten (**D**).

### Eingehende Anrufe

Ihr uStream muss eingeschaltet, mit dem Telefon gekoppelt sein und korrekt getragen werden.

Bei einem eingehenden Anruf leuchtet die Audioanzeige des uStream konstant blau und Sie hören einen Klingelton in Ihren Hörgeräten.

### Eingehende Anrufe annehmen

Um einen eingehenden Anruf anzunehmen, drücken Sie kurz die Kommunikationstaste Ihres uStream  $\left(\right)$ , sobald Sie den Klingelton in Ihren Hörgeräten hören. Sie hören den Klingelton nach ca. fünf Sekunden in Ihren Hörgeräten.

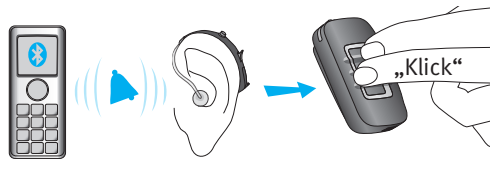

Sprechen Sie beim Telefonieren in Ihr uStream – nicht in Ihr Telefon!

- Aus Sicherheitsgründen bleiben die Hörgerätemikrofone bei Telefonaten und beim Audio-Streaming mit reduzierter Lautstärke eingeschaltet.
- Es ist nicht möglich, mehrere Telefonate gleichzeitig zu führen. Anrufe, die während eines laufenden Telefonats eingehen, werden ignoriert.

## Ein Telefonat beenden

Um ein Telefonat über uStream zu beenden, drücken Sie kurz die Kommunikationstaste (**A)**. Der Anruf wird beendet und Ihre Hörgeräte schalten wieder auf das Programm oder die Audioquelle, das bzw. die zuletzt aktiviert war (z. B. Audioeingang).

Ein Telefonat kann auch am Telefon, anstatt am uStream beendet werden.

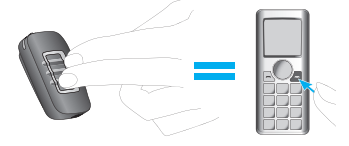

#### Unterschiedliche Klingeltöne des uStream

Welcher Klingelton verwendet wird, hängt von der Konfiguration des uStream und Ihrem Telefon ab. Der Klingelton wird während des ersten Kopplungsprozesses mit dem Telefon zugewiesen und kann nicht konfiguriert werden. Bei einer Kopplung mit mehr als einem Telefon haben das zweite und dritte gekoppelte Telefon jeweils einen anderen Klingelton. Es werden automatisch insgesamt drei unterschiedliche Klingeltöne zugewiesen.

uStream sagt den Namen des Anrufers, so wie er auf dem Telefondisplay erscheint (Anrufer-Identifizierung über die Text-to-Speech Technologie). Es wird der Name aus Ihrem Telefonbuch verwendet.

- Bitte beachten Sie, dass diese Funktion von Ihrem Telefon unterstützt werden muss. Näheres dazu erfahren Sie im Benutzerhandbuch Ihres Telefons.
- Bei einem neuen uStream ist die Spracheinstellung standardmäßig Englisch (USA). Ihr Hörgeräteakustiker kann die Sprache so einstellen, dass die Namen richtig ausgesprochen werden. Ihr Hörgeräteakustiker kann die Anrufer-Identifizierung deaktivieren, wenn Sie das möchten.

### Einen Anruf abweisen

Wenn Sie einen eingehenden Anruf abweisen möchten, drücken und halten Sie die Kommunikationstaste  $\left( \bigwedge \right)$  am uStream ca. zwei Sekunden lang, bis der Klingelton aufhört. Sie können einen Anruf auch wie gewohnt am Telefon abweisen.

# Erweiterte Telefonoptionen

Ihr Hörgeräteakustiker kann folgende zusätzliche Funktionen an Ihrem uStream konfigurieren: Sie können durch langes Drücken (zwei Sekunden) auf die Kommunikationstaste (@) aktiviert werden.

 Ihr Telefon muss diese Funktionen unterstützen. Weitere Informationen finden Sie im Benutzerhandbuch des Telefons.

#### Wahlwiederholung

Sie können die zuletzt gewählte Nummer erneut wählen, indem Sie lange auf die Kommunikationstaste (a) drücken.

#### Wählen via Spracheingabe

Sie können die Spracheingabe aktivieren, indem Sie die Kommunikationstaste  $\left( \right)$  lange drücken. Anschließend können Sie den Namen der Person, die Sie anrufen möchten, laut sagen, anstatt die Telefonnummer einzutippen.

 Wenn Sie zwei Telefone gleichzeitig verwenden, können Sie nur am zuletzt gekoppelten Telefon via Spracheingabe wählen.

#### Bevorzugte Nummer wählen

Durch langes Drücken der Kommunikationstaste (A) können Sie direkt eine bevorzugte Nummer wählen.

### Einen Anruf halten

Ein Telefongespräch kann durch langes Drücken der Kommunikationstaste (A) gehalten werden. Der Anrufer bleibt in der Leitung, es findet jedoch keine Audioübertragung statt und die Hörgeräte schalten auf das vorherige Hörprogramm um. Dieser Modus ist für Situationen geeignet, in welchen Sie mit einer Person in Ihrer direkten Nähe sprechen möchten und der Anrufer dieses Gespräch nicht mithören soll.

### Gespräch übertragen

Wenn Sie sich in einer Unterhaltung befinden, kann das Gespräch durch langes Drücken der Kommunikationstaste  $(\bullet)$  auf das Telefon übertragen werden. Sie können dann das Telefon an eine andere Person weitergeben. Ihre Hörgeräte schalten auf das zuletzt benutzte Hörprogramm zurück.

#### Nach Halten oder Übertragen eines Anrufs wird durch erneutes, langes Drücken der Kommunikationstaste (
a) der Anruf wieder an IhruStream übertragen und in Ihren Hörgeräten fortgeführt.

 Drücken Sie, solange der Anruf gehalten oder übertragen wird, die Kommunikationstaste  $(\bullet)$ , um erneut das Hörprogramm zu wechseln.

#### Anrufer-Identifizierung: Sprachbenachrichtigung Anrufer-Namen

uStream kann so konfiguriert werden, dass Ihnen der Namen des Anrufers gesagt wird.

Wenn Ihr Telefon über einen Telefonbuchzugang (PBA) oder ein Telefonbuch-Zugangsprofil (PBAP) verfügt, wird uStream jedesmal, wenn das Telefon klingelt, versuchen, alle erhältlichen Informationen über den Anrufer abzurufen.

Sobald das Telefon klingelt, werden die angezeigten Informationen auf Ihr uStream übertragen und Sie hören dann Folgendes in Ihren Hörgeräten:

• Der Name, so wie er in Ihrem Telefonbuch gespeichert ist. Im Beispiel hören Sie "Mike  $Office$ "

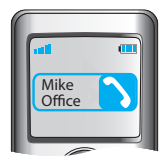

• Die Nummer, wenn der Name nicht bekannt ist.

Ihr Hörgeräteakustiker kann die Spracheinstellung Ihres uStream so einstellen, dass die Namen richtig ausgesprochen werden. Das Telefonbuch wird nicht auf Ihr uStream heruntergeladen. Auf diese Weise kann uStream auch die Nutzung mehrerer Telefone unterstützen.

Um herauszufinden, ob Ihr Telefon diese Funktion unterstützt, konsultieren Sie das Benutzerhandbuch Ihres Telefons oder fragen Sie Ihren Telefonhändler.

- Manche Hörgerätemodelle unterstützen die Anruferidentifizierung nicht.
- Die Anruferidentifizierung muss von Ihrem Hörgeräteakustiker aktiviert werden.

# Audiogerät mit uStream verwenden

#### Musikstreaming via Bluetooth

Mit Bluetooth-fähigen Audiogeräten (z.B. MP3-Player oder Computer) können Sie Musik kabellos an Ihre Hörgeräte übertragen.

### Kopplung mit einem Audiogerät:

- 1. Aktivieren Sie Bluetooth auf Ihrem Gerät/Telefon.
- 2. uStream muss erst ausgeschaltet sein. Drücken und halten Sie die Lautstärketaste  $($ und schalten Sie erst dann uStream ein. Die blaue Audioanzeige blinkt.
- 3. Aktivieren Sie den Bluetooth Kopplungsmodus an Ihrem Gerät, so dass ein neues Gerät hinzugefügt werden kann. Weitere Informationen dazu finden Sie im Benutzerhandbuch des Telefons. Wenn Sie aufgefordert werden, einen Code einzugeben, geben Sie "0000" (vier Nullen) ein.
- 4. Nach erfolgreicher Kopplung blinkt die Audioanzeige am uStream nicht mehr.

#### Audiowiedergabe von Ihrem Audiogerät

- 1. Starten Sie die Wiedergabe an Ihrem Audiogerät.
- 2. Stellen Sie die Lautstärke am Audiogerät auf mittel bis hoch ein.
- 3. Zur Feinanpassung der Lautstärke verwenden Sie die uStream Lautstärketasten  $(\bigcap_{n\in\mathbb{N}}$ .

#### Wiedergabe anhalten

Wenn Sie das Streaming unterbrechen möchten, um ein Gespräch zu führen, drücken Sie die (A) Taste. Um das Streaming fortzuführen, drücken Sie die (o) Taste erneut.

### Wiedergabe beenden

Um die Wiedergabe in Ihrem Gerät zu beenden und wieder zu einem Hörprogramm zu wechseln, drücken und halten Sie die  $\left( \right)$  Taste zwei Sekunden lang gedrückt.

 Hinweis: Sollten Sie trotz Befolgung der hier beschriebenen Kopplungsschritte Schwierigkeiten haben, eine Kopplung

durchzuführen, konsultieren Sie bitte die Gebrauchsanweisung Ihres Geräts oder wenden Sie sich an den Fachhändler.

- Hinweis: uStream ermöglicht bei voll geladenem Akku runde vier Stunden Streaming.
- Hinweis: Während des Streamings kann uStream nicht als Fernbedienung für die Hörgeräte genutzt werden. Um das Bluetooth-Streaming komplett zu beenden, drücken Sie die Kommunikationstaste  $\left( \right)$  zwei Sekunden lang.

# uStream mit uTV 3 verwenden

#### Wenn Sie uTV™ 3 haben, können Sie:

- Das Audiosignal von Ihrem TV innerhalb einer Reichweite von bis zu 30 m kabellos an Ihre Hörgeräte übertragen
- • uStream in der Ladestation aufladen

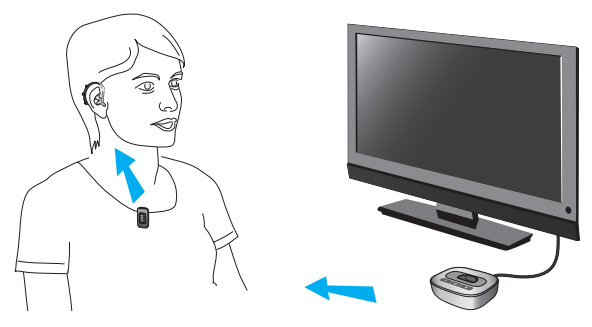

#### uStream in der Ladestation aufladen

1. Stellen Sie sicher, dass am uTV 3 die richtige Ladestation (für uStream) angebracht ist – weitere Informationen dazu finden Sie im Benutzerhandbuch des uTV 3.

- 2. Vergewissern Sie sich, dass uTV 3 eingeschaltet ist und stecken Sie uStream in die Ladestation.
- 3. Laden Sie das Gerät mindestens zwei Stunden lang auf.

#### uTV 3 mit uStream koppeln

- 1. Schalten Sie uTV 3 ein und drücken Sie die Kopplungstaste auf der Rückseite des uTV 3.
- 2. uStream muss erst ausgeschaltet sein. Drücken und halten Sie die Lautstärketaste (D) und schalten Sie dann uStream ein. Die blaue Audioanzeige blinkt.
- 3. Nach erfolgreicher Kopplung blinken die Audioanzeigen am uStream und uTV 3 nicht mehr.

### Audiowiedergabe von Ihrem TV

- 1. Starten Sie die Wiedergabe an Ihrem TV.
- 2. Stellen Sie die Lautstärke am uTV 3 auf mittel bis hoch ein.
- 3. Zur Feinanpassung der Lautstärke verwenden Sie die uStream Lautstärketasten  $\textcircled{\textsf{F}}$ .

#### Wiedergabe anhalten

Wenn Sie das Streaming unterbrechen möchten, um ein Gespräch zu führen, drücken Sie die (  $\Box$ ) Taste. Um das Streaming fortzuführen, drücken Sie die  $(\bullet)$  Taste erneut.

#### Wiedergabe beenden

Um die Wiedergabe von Ihrem Gerät zu beenden und wieder zu einem Hörprogramm zu wechseln, drücken und halten Sie die  $\left(\right)$  Taste zwei Sekunden lang gedrückt.

- Während des Streamings ist es nicht möglich das Hörprogramm zu wechseln.
- Bei Problemen mit der Kopplung der Geräte wenden Sie sich an Ihren Hörgeräteakustiker.
- Um von Ihrem Audiogerät Musik in Stereo hören zu können, muss dieses über das A2DP/"Stereo Headset" Profil verfügen.
- uStream ermöglicht bei voll geladenen Akku bis zu vier Stunden Streaming.

# uStream mit uMic verwenden

#### Wenn Sie ein uMic haben, können Sie:

die Stimme einer Person oder Audiosignale von einem Gerät streamen

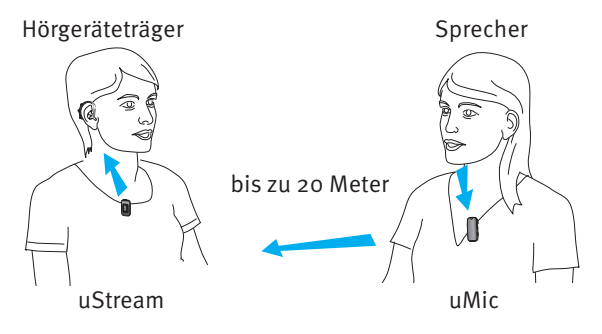

#### uMic mit uStream koppeln

1. Das uMic muss ausgeschaltet sein. Drücken und halten Sie die Taste  $\Box$ ) und schalten Sie erst dann das uMic ein. Halten Sie weiterhin die  $(\bigoplus)$  Taste gedrückt, bis die blaue Audioanzeige anfängt zu blinken.

- 2. uStream muss ausgeschaltet sein. Drücken und halten Sie die Lautstärketaste (a) und schalten Sie dann uStream ein. Die blaue Audioanzeige blinkt.
- 3. Nach erfolgreicher Kopplung blinken die Audioanzeigen am uStream und uMic nicht mehr.

#### Audiowiedergabe von Ihrem uMic

- 1. Bringen Sie das uMic mit dem Clip an der Kleidung einer Person an, oder positionieren Sie es neben einer Signalquelle, etwa neben einen Lautsprecher oder Fernseher.
- 2. Stellen Sie die Lautstärke am uMic auf mittel bis hoch ein.
- 3. Zur Feinanpassung der Lautstärke verwenden Sie die uStream Lautstärketasten  $(\bigoplus(\bigodot)$ .

#### Wiedergabe anhalten

Wenn Sie das Streaming unterbrechen möchten, drücken Sie die (A) Taste. Um das Streaming fortzusetzen, drücken Sie die  $\left( \right)$ Taste erneut.

### Wiedergabe beenden

Um die Wiedergabe von Ihrem Gerät zu beenden und wieder zu einem Hörprogramm zu wechseln, drücken und halten Sie die (a) Taste zwei Sekunden lang gedrückt.

- Während des Streamings ist es nicht möglich das Hörprogramm zu wechseln.
- Bei Problemen mit der Kopplung der Geräte wenden Sie sich an Ihren Hörgeräteakustiker.
- uStream ermöglicht bei voll geladenen Akku bis zu vier Stunden Streaming.

## Mehrere Audio-Eingänge am uStream verwalten

Wenn eine Audioquelle mit dem uStream verbunden wird, schalten Ihre Hörgeräte automatisch auf spezielle Streaming Programme.

Es können bis zu zwei Bluetooth-Audiogeräte verbunden werden.

Durch Sprachbenachrichtigungen und die Leuchtanzeige werden Sie über den Status der verbundenen Eingänge informiert.

- Ein Telefonanruf hat immer Priorität. Der Klingelton eines eingehenden Anrufs ist auch dann zu hören, wenn Sie gerade andere Audioquellen hören. Sobald Sie den Anruf abweisen oder beenden, wird das Audio-Streaming fortgesetzt.
- Die Hörprogramme können nicht über die Kommunikationstaste  $(\bigwedge)$  gewechselt werden, solange Ihr uStream mit einer Audioquelle verbunden ist.
- Wenn Sie Musik hören möchten, müssen Sie diese über Ihr Telefon starten; Sie können die Musik nicht vom uStream aus starten.

#### Mit uStream eine Quelle aus vielen auswählen

Wenn Sie nur eine Audioquelle empfangen (z.B. über einen Bluetooth Sender), können Sie diese, jeweils durch Drücken der Kommunikationstaste  $(\bullet)$ , anhalten oder wieder aufnehmen. Um die Musik zu beenden, drücken Sie die Kommunikationstaste (
a) zwei Sekunden lang. Ein Neustart muss über das Musikgerät erfolgen.

Mehrere Signalquellen können nacheinander durch Drücken der Kommunikationstaste (A) gewählt werden. Bei jedem Betätigen wählt uStream die jeweils nächste Signalquelle in einer festgelegten Reihenfolge an.

Ist eine Quelle nicht verbunden, wird diese übersprungen und uStream wählt die jeweils nächste Quelle.

Jeder Audioquelle wird ein fester Platz in der Reihenfolge zugewiesen, wie in der Abbildung zu sehen ist.

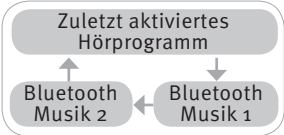

## Kopplung von Bluetooth Geräten löschen

Falls Probleme mit einem der gekoppelten Geräte auftreten oder keine Verbindung mehr zwischen einem der Geräte und Ihrem uStream besteht, empfiehlt es sich, alle Kopplungen Ihres uStream zu löschen.

- 1. Schalten Sie Ihr uStream ein und drücken Sie gleichzeitig die Lautstärketaste  $(\bigoplus)$ .
- 2. Lassen Sie die Lautstärketaste (<sub>1</sub>) erst nach zehn Sekunden los, sobald die Leuchtanzeige von schnell blau blinkend zu grün leuchtend wechselt.
- 3. Löschen Sie auch alle uStream Kopplungen auf Ihrem Mobiltelefon, bevor Sie eine neue Kopplung durchführen.
- 4. Wiederholen Sie die Kopplungsprozedur.
- Wenn Sie die Kopplungen mit Bluetooth Geräten löschen, ist es nicht mehr möglich, eine Verbindung zu diesen Geräten herzustellen. Für eine erneute Verbindung müssen Sie den Kopplungsprozess wiederholen.

## Fehlerbehebung

#### Ursache Mögliche Abhilfe

#### **Während der Bluetooth Kopplung verlangt das andere Gerät einen Code, was gebe ich ein?**

Der Code wird zur Initialisierung der Kopplung uStream lautet "0000" (vier Ihres uStream mit dem Bluetooth Gerät benötigt Der Kopplungs-Code des Nullen)

#### **Bei der Audioübertragung via uStream treten Unterbrechungen auf**

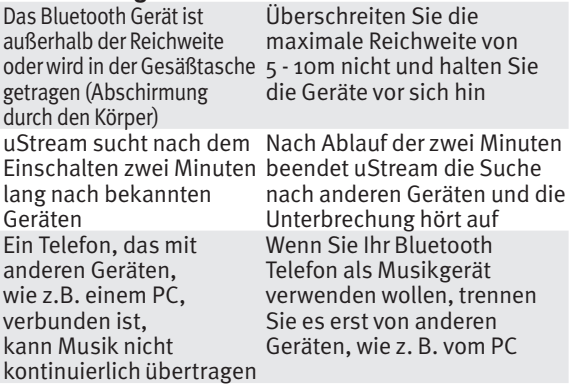

#### Ursache Mögliche Abhilfe **Die Musik bzw. das Telefon ist zu laut oder zu leise.**

#### Verschiedene Audioquellen haben unterschiedliche Ausgangsleistungen Um die Lautstärke des Telefons oder einer anderen Signalquelle, die über uStream übertragen wird, zu ändern, betätigen Sie zuerst die Lautstärkeregelung des jeweiligen externen Geräts; Feinanpassungen können am uStream durchgeführt werden

**In geräuschvoller Umgebung habe ich große Schwierigkeiten, meinen Gesprächspartner am Telefon zu verstehen**

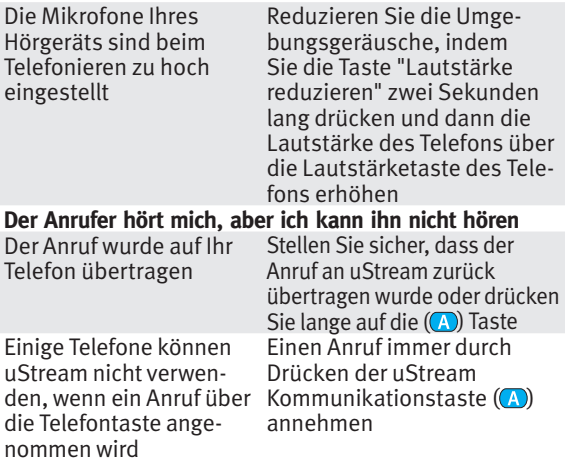

#### **uStream wird vom Telefon oder einem anderen Bluetooth Gerät, mit welchem es zuvor gekoppelt war, nicht mehr erkannt**

Wenn kein Gerät gefunden wird, beendet uStream nach zwei Minuten die Suche, um Strom zu sparen Der Abstand zwischen den Geräten ist zu groß

uStream kann mit maximl sechs unterschiedlichen Bluetooth Geräten gekoppelt werden. Wenn der interne Speicher voll ist, werden vorherige Kopplungen überschrieben Die Kopplung wurde gelöscht

Schalten Sie uStream aus. Warten Sie, bis die rote Anzeige erlischt und schalten Sie das Gerät danach wieder ein

Sorgen Sie dafür, dass die Geräte nicht weiter als 1 Meter voneinander entfernt sind und versuchen Sie es erneut Wiederholen Sie die Kopplung zwischen uStream und dem überschriebenen Bluetooth Gerät

Wiederholen Sie die Kopplung zwischen uStream und dem gelöschten Bluetooth Gerät

#### **Obwohl ich kein Streaming durchführe, schalten die Hörgeräte zwischen Streaming- und Hörgeräteprogrammen hin und her**

Ihr Telefon sendet aufgrund eingehender SMS oder E-Mail Signale an Ihr uStream Die Tastentöne des Telefons sind aktiviert

Deaktivieren Sie im Menü Ihres Telefons die Systemtöne für Erinnerungen, Alarme, SMS usw Schalten Sie die Tastentöne des Telefons via Telefonmenü ab

#### **Ich höre die Tastentöne meines Telefons in meinen Hörgeräten**

Die Tastentöne Ihres Telefons könnten aktiviert sein

Deaktivieren Sie die Tastenund Bestätigungstöne Ihres Telefons. Schlagen Sie dazu bitte im Benutzerhandbuch Ihres Telefons nach

#### **Jedes Mal, wenn ich mein Telefon einschalte, startet auch das Musikgerät**

Dies ist bei einigen Telefonen so eingestellt und wird nicht durch uStream verursacht

Bei einigen Telefonen kann das automatische Starten des Musikgeräts abgestellt werden. Drücken Sie die Kommunikationstaste  $(\bullet)$ und halten Sie sie gedrückt, um das Streaming anzuhalten. Oder: Stoppen Sie die Musik über das Menü des Telefons, sobald das Telefon verbunden ist

**Jedes Mal wenn ich in mein Auto steige, passiert etwas mit der Verbindung zwischen uStream und meinem Telefon** Das Bluetooth System Ihres Autos verbindet sich mit Ihrem Telefon Sie sollten die Verbindung zwischen Telefon und Freisprechanlage trennen **Ich habe den eingehenden Telefonanruf angenommen, kann ihn aber nicht in meinen Hörgeräten hören** Bei einigen Telefonen wird nicht auf uStream zugegriffen, wenn ein Anruf über die Telefontaste angenommen wird Nehmen Sie einen Anruf immer durch Drücken der uStream Kommunikationstaste  $(A)$  and

#### **Das Telefon klingelt, aber die Leuchtanzeige leuchtet nicht dauerhaft blau und in den Hörgeräten ist kein Rufsignal zu hören**

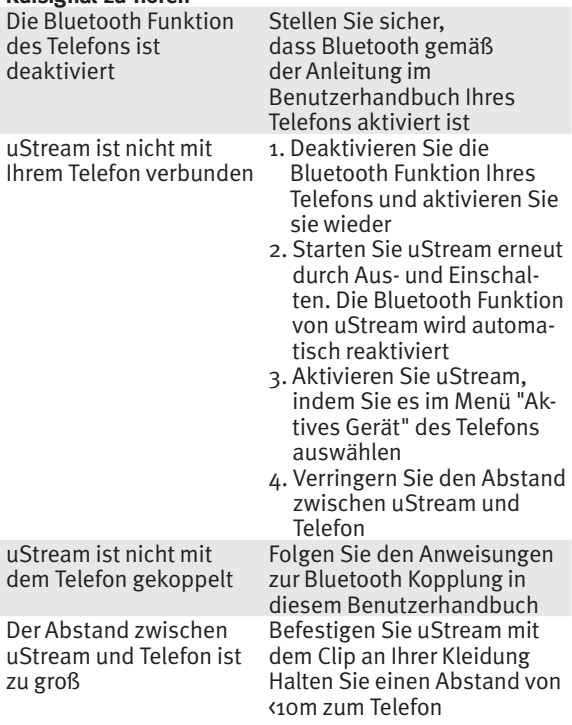

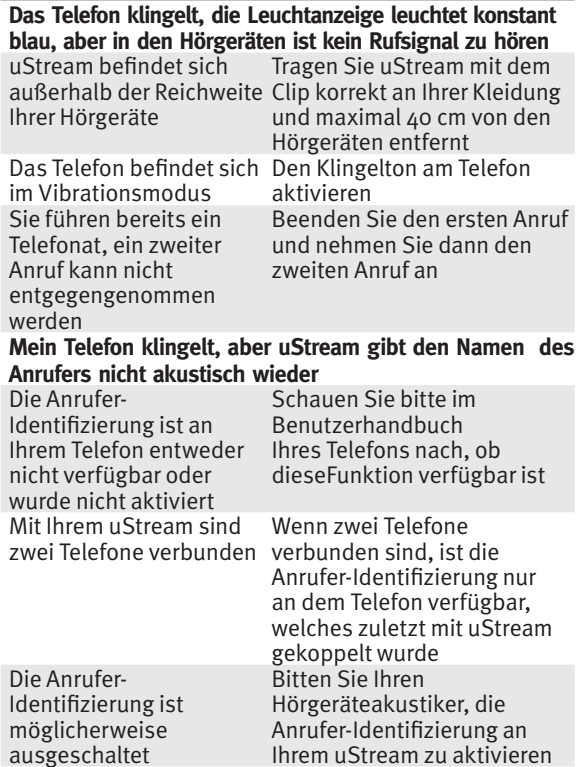

#### Ursache Mögliche Abhilfe **Am Telefon sagt mir mein Gesprächspartner, dass ich schwer zu verstehen bin** Die Mikrofonöffnung des uStream ist möglicherweise verdeckt Stellen Sie sicher, dass die Mikrofonöffnungen nicht durch ein Körperteil, Kleidung oder Schmutz verdeckt werden uStream wird möglicherweise nicht korrekt getragen Vergewissern Sie sich, dass uStream mit dem Clip sicher an Ihrer Kleidung befestigt ist und sich im Abstand von max. 40 cm zu Ihren Hörgeräten befindet uStream reibt an der Versuchen Sie sich beim

Kleidung Sprechen weniger zu bewegen Das Umgebungsgeräusch ist eventuell zu laut Bringen Sie uStream näher an Ihren Mund heran. Bitten Sie Ihren Gesprächspartner, die Lautstärke an seinem Telefon zu erhöhen

#### **uStream reagiert nicht und es leuchtet keine Leuchtanzeige beim Einschalten**

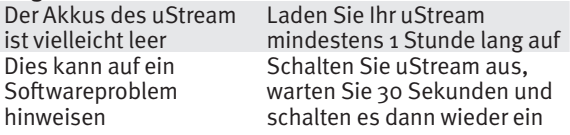

#### **Die Betriebsdauer Ihres uStream hat sich wesentlich verringert**

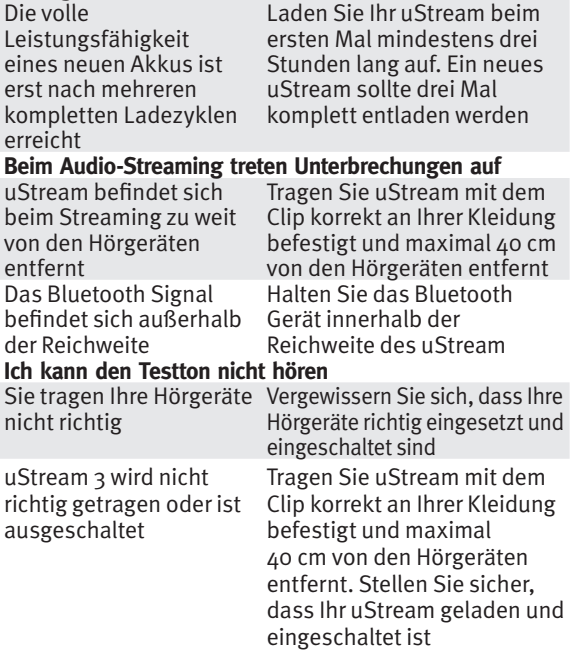

Falls Probleme auftreten, die in diesem Benutzerhandbuch nicht enthalten sind, wenden Sie sich bitte an Ihren Hörgeräteakustiker.

# Warnhinweise

Bitte lesen Sie die folgenden Informationen vor der Verwendung des Unitron uStream sorgfältig durch.

#### Gefahrenhinweise

- A Bewahren Sie dieses Gerät außerhalb der Reichweite von Haustieren und Kindern unter 3 Jahren auf.
- Verwenden Sie nur Hörgeräte, die von Ihrem Hörgeräteakustiker speziell für Sie programmiert wurden.
- Veränderungen oder Modifikationen, die von Unitron nicht ausdrücklich genehmigt wurden, sind nicht erlaubt.
- Träger eines aktiven medizinischen Implantats (Herzschrittmacher, Defibrillator etc.) dürfen dieses Gerät nicht verwenden. Wenden Sie sich für weitere Informationen an Ihren Hörgeräteakustiker.
- Das uStream darf niemals geöffnet werden, da dies das Gerät beschädigen kann. Bei Problemen, die nicht mithilfe der hier beschriebenen Fehlerbehebungsmaßnahmen gelöst

werden können, wenden Sie sich bitte an Ihren Hörgeräteakustiker.

- Dieses Gerät verfügt über einen fest eingebauten, nicht austauschbaren Akku. Versuchen Sie nicht, das Gerät zu öffnen oder den Akku herauszunehmen. Dies kann zu Verletzungen führen und das Produkt beschädigen.
- **△ Entsorgen Sie Elektrogeräte entsprechend** den geltenden Bestimmungen.
- Verwenden Sie dieses Gerät niemals in Umgebungen, in welchen Explosionsgefahr besteht (Räume mit entzündbaren Anästhetika, in Minen oder Industriezonen mit Explosionsgefahr); vermeiden Sie ebenfalls die Nutzung in sauerstoffreichen Umgebungen oder in Umgebungen, in denen die Nutzung elektronischer Geräte nicht erlaubt ist.
- Externe Geräte dürfen nur angeschlossen werden, wenn sie gemäß den entsprechenden IECXXXXX Standards getestet sind. Verwenden Sie ausschließlich von Unitron zugelassenes Zubehör.

Unsachgemäße Verwendung der uStream

Kabel (z.B. Tragen des USB-Kabels um den Hals) kann zu Verletzungen führen.

- A. Achten Sie beim Bedienen von Maschinen darauf, dass keine Teile in die Maschine geraten.
- Der Mini-USB-Anschluss darf nur für den beschriebenen Zweck genutzt werden.
- A Vorsicht: Stromschlag Stecken Sie den Adapter niemals ohne Steckeranschluss in die Steckdose.

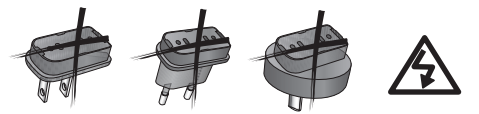

 Aus Sicherheitsgründen sollten Sie nur Ladegeräte von Unitron oder stabilisierte Ladegeräte mit 5VDC Spannung, min. 500 mA, verwenden.

#### Informationen zur Produktsicherheit

- Überprüfen Sie gemeinsam mit Ihrem Hörgeräteakustiker die Komptibilität Ihrer Hörgeräte.
- Schützen Sie uStream vor übermäßiger Feuchtigkeit (Baden, Schwimmen), Hitze

(Radiator, Armaturenbrett im Auto), und direktem Hautkontakt beim Schwitzen (Sport, Fitness).

- Lassen Sie das Gerät nicht fallen. Wenn das Gerät auf eine harte Oberfläche fällt, kann es beschädigt werden.
- Bestimmte medizinische oder zahnärztliche Untersuchungen, die Röntgenaufnahmen vorsehen, können die Funktionstüchtigkeit von uStream beeinträchtigen. Vor einer Röntgenuntersuchung (auch CT-Untersuchung) oder jeglicher medizinischen Untersuchung mit MRT/NMRT, die magnetische Felder generiert, sollten Sie uStream abnehmen und außerhalb des Untersuchungsraums aufbewahren.
- A Schützen Sie das Gerät, den Ladesteckplatz und das Netzteil vor Schmutz und Fremdkörpern.
- $\triangle$  Reinigen Sie uStream mit einem feuchten Tuch. Verwenden Sie niemals Haushaltsreiniger (Waschpulver, Seife usw.) oder Lösungsmittel für die Reinigung des uStream.
- Verwenden Sie auf keinen Fall eine Mikrowelle oder andere Heizgeräte, um uStream zu trocknen.
- Die digital codierte induktive Übertragungstechnologie, die in uStream verwendet wird, ist äußerst zuverlässig und empfängt nahezu keine Interferenz von anderen Geräten. Wir weisen darauf hin, dass - wenn das Hörgerät in der Nähe von Computern, größeren Elektroinstallationen oder anderen starken Magnetfeldern verwendet wird - ein Mindestabstand von 60 cm zum störenden Gerät eingehalten werden muss.
- A Halten Sie das Gerät mindestens 10 cm von jeder Art von Magneten entfernt.
- Laden Sie uStream aus Sicherheitsgründen nur mit einem Unitron Ladegerät oder einem USB-zertifizierten Ladegerät mit >500 mA.
- A Schließen Sie an uStream keine USB- oder Audio-Kabel an, die länger als 3 m lang sind.

 uStream sollte ausgeschaltet und sicher aufbewahrt werden, wenn es nicht verwendet wird.

#### Weitere wichtige Informationen

- A Elektronische Hochleistungsgeräte, größere elektronische Installationen und Metallstrukturen können die Reichweite des Geräts beeinträchtigen und wesentlich verringern.
- A Sollten Ihre Hörgeräte aufgrund eines ungewöhnlichen Störfelds nicht auf uStream reagieren, dann entfernen Sie sich bitte aus dem Störfeld.

## Informationen und Erklärung der Symbole

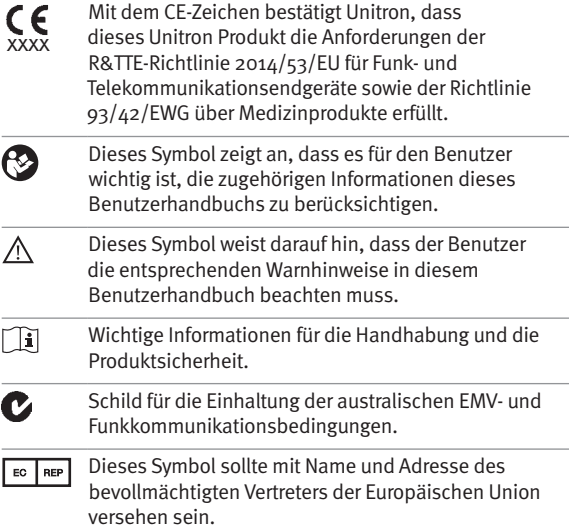

## Betriebsbedingungen:

Dieses Gerät ist darauf ausgelegt, bei ordnungsgemäßem Gebrauch störungsfrei zu funktionieren, wenn in diesem Handbuch nicht anderweitig angegeben.

0°C bis 45°C und relative Luftfeuchtigkeit von <95 % (nichtkondensierend).

#### Transport- und Lagerbedingungen:

Während des Transports und der Lagerung dürfen die Temperaturgrenzwerte von -20°/ 60°C und eine relative Luftfeuchtigkeit von 90% nicht für einen längeren Zeitraum überschritten werden. Der Luftdruck muss zwischen 500 und 1100 hPa liegen.

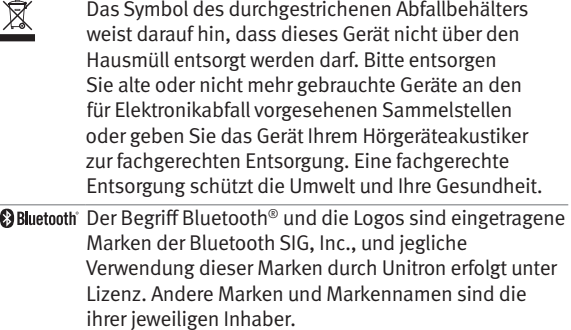

# Konformitätsinformationen

#### Konformitätserklärung

Unitron erklärt hiermit, dass dieses Unitron-Produkt die wesentlichen Anforderungen der Richtlinie 93/42/EWG über Medizinprodukte sowie der Richtlinie 2014/53/EU über Funkanlagen und Telekommunikationsendeinrichtungen erfüllt. Der vollständige Text der Konformitätserklärung ist entweder beim Hersteller oder der lokalen Unitron Niederlassung erhältlich. Die Adressen sind auf www.unitron.com (weltweit) zu finden.

#### Hinweis 1:

Dieses Gerät erfüllt die Anforderungen der FCC-Vorschriften, Teil 15 und die Vorschrift RSS-210 von Industry Canada. Die folgenden zwei Bedingungen sind Voraussetzungen für den Einsatz:

- 1) das Gerät darf keine schädigenden Störungen verursachen und
- 2) das Gerät muss jeder empfangenen Störung standhalten, einschließlich Störungen, die zu Fehlfunktionen führen.

#### Hinweis 2.

Durch Änderungen oder Umrüstungen des Geräts, die nicht explizit von Unitron genehmigt wurden, kann dem Benutzer die FCC-Betriebserlaubnis entzogen werden.

#### Hinweis 3:

Die Konformität des Geräts zu den Beschränkungen für Digitalgeräte der Klasse B gemäß Teil 15 der FCC-Bestimmungen und Industry Canada ICES-003 wurde in Tests bestätigt. Diese Beschränkungen dienen angemessenem Schutz gegen schädliche Interferenzen in Wohnstätten. Dieses Gerät erzeugt und verwendet Hochfrequenzenergie und kann diese abstrahlen. Wenn das Gerät nicht gemäß diesen Anweisungen installiert und verwendet wird, können Funkverbindungen durch schädliche Interferenzen gestört werden. Allerdings kann nicht garantiert werden, dass in einer bestimmten Installation keine Interferenzen auftreten können. Wenn das Gerät den Radio- oder Fernsehempfang durch schädliche Interferenzen stört, was durch Ein- und Ausschalten der Geräte festgestellt werden kann, kann der Benutzer versuchen, diese Interferenzen durch eine oder mehrere der folgenden Maßnahmen zu korrigieren:

- Richten Sie die Empfangsantenne neu aus oder stellen Sie sie um.
- Vergrößern Sie den Abstand zwischen Gerät und Receiver.
- • Schließen Sie das Gerät an eine andere Steckdose an als den Receiver.
- • Wenden Sie sich an den Händler oder einen erfahrenen Radio-/Fernsehtechniker.

Australien: Lieferantencodenummer  $\bullet$  N15398 Neuseeland: Lieferantencodenummer Z1285

# Kunden-Feedback

Notieren Sie Ihre individuellen Anforderungen oder Belange und bringen Sie diese bitte zu Ihrem Folgetermin mit.

So kann Ihr Hörgeräteakustiker besser auf Ihre Wünsche eingehen.

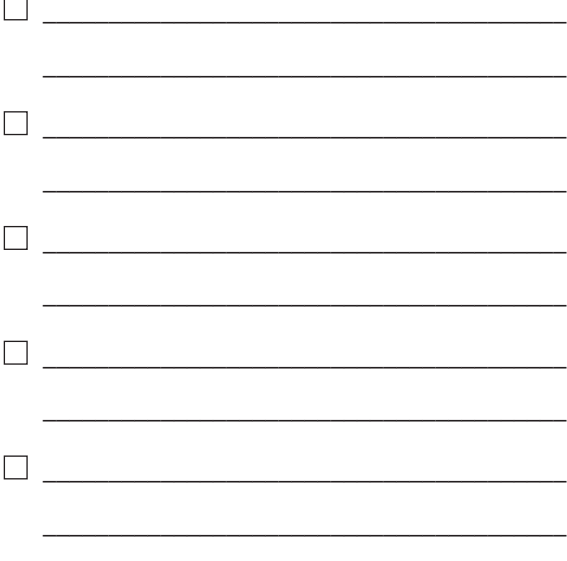

# Zusätzliche Hinweise

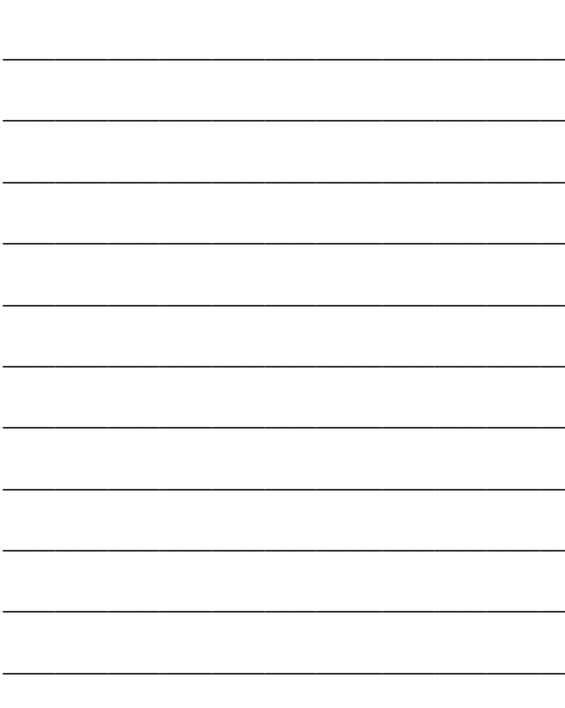

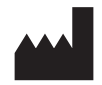

Unitron Hearing 20 Beasley Drive, P.O. Box 9017, Kitchener, ON N2G 4X1 Canada

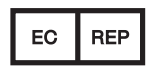

Unitron Hearing GmbH Max-Eyth-Straße 20, 70736 Fellbach-Oeffingen, Deutschland

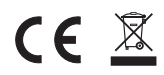

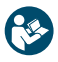

Vertrieb durch:

Hansaton Akustik GmbH • Sachsenkamp 5 • 20097 Hamburg Telefon: 040 29 80 11 110 • Fax: 040 29 80 11 850 E-Mail: info@hansaton.de • Internet: www.hansaton.com

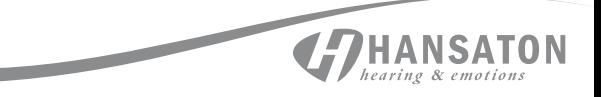